# GPS Mini Vehicle Tracker Instruction

# **1 Product Instructions**

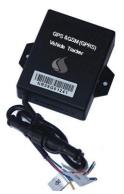

It is a mini GPS Tracker, build\_in GPS Antena and GSM Antena, Size: 48\*60\*22mm, Weight:120g, it can send vehicle location and status to mobile and Internet. It can track the vehicles remotely. Tracker the vehicle on the Internet and with Mobile.

#### 1.1 Interface

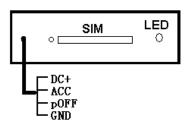

- 1、SIM: Port for SIM card
- 2、 LED: Status light
- 3, DC+ connect to + of battery
- ACC connect to Ignition Line
- pOff connect to Relay to control Engine of auto
- GND connect to of battery

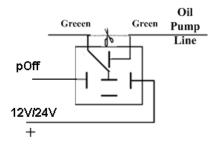

#### 1.2 Installation Figure

Please test after installation. If you don't need some functions. Please make sure ACC, DC+, GND installed correctly. Otherwise, the device cannot work. Please check the device status through signal light after power on:

- LED flashes for one second which indicates GSM registers successfully.
- LED flashes three seconds once which indicates GPS is obtaining orientation
- LED is on which indicates work successfully that GSM has registered and GPS has obtained the orientation.
- If LED is on 0.1 second then off 0.1 second for more than 3 minutes, please make sure SIM card inserts well. Without SIM card, the device cannot work.

#### 2 SMS Operation Instruction

SMS Format: A\*\*\*\*\*, cmd, param1, param2...

1. \*\*\*\*\*is the password, Initial Password is 000000

2. cmd is the command ID.

3. Param is the command parameter. Different cmd use different parameters. All the parameters must use half-angle symbol. Wrong SMS format or wrong password, it will not respond.

#### 2.1 Location Enquiry (000)

Message format: A\*\*\*\*\*,000

e.g. A000000,000

Reply: Longitude E113.93923 Latitude N22.54079 08-10-20 17:38:30, User could enquiry in <u>HTTP://maps.google.com</u>.

#### 2.2 Change Password (001)

Message format: A\*\*\*\*\*,001,New Password

#### e.g. A000000,001,123456

Note:000000 is the old password ,123456 is the new password.

Reply: Set Password OK!

#### 2.3 Real-time return setting (002)

Message format: A\*\*\*\*\*,002, XXX XXX=0 is for STOP, value of XXX is within [15~64800] seconds.

#### e.g. A00000,002,30

Message replied after successful setting: Set time interval (30) OK!Message contains position information will be sent in every 30 seconds after successful setting.

### 2.4 Alarm Number setting

Message format: A\*\*\*\*\*,003,1, TelNumber

#### e.g. A000000,003,1,136xxxxxxx

Message replied after successful setting: Set Telephone OK!

# 2.5 Over-speed Alarm Setting (005)

Message format: A\*\*\*\*\*,005,XXX

XXX=[000,200] (unit: km/h)XXX=00 is close the function.

#### e.g. A000000,005,020

Message replied after successful setting: **Set Over speed (20) KM OK!** If the vehicle is over speed you set, it will send alarm SMS to SOS mobile number. 20 KM/H Over speed!

# 2.6 e-Fence Setting(006)

Message format: A\*\*\*\*\*,006,XX

XX =[00-50] (Unit:100m).

When XX=0, e-Fence is OFF. And the maximum limited value of XX is 50\*100=5000m. e.g. **A000000,006,10** 

Reply: Set Distance (1000)M OK!When user is out of the bound region (e.g.

1020m), a prompt message will be sent to the user: **1020m is further than 1000m!** 

# 2.7 Engine Cut-off Setting (007)

Message format:  $A^{*****}$ ,007,X X=0 cut off engine , x=1 resume engine, For security, this command will execute when the speed less than 20Km / h or the ACC is off . e.g. A000000,007,0

### 2.8 Sleep Mode (021)

Message format: A\*\*\*\*\*,021,X

X=1 Open Sleep Mode , x=0 Do not Sleep, Sleep Mode: The tracker will sleep, close the power of GPS Module when Acc is close(engine is off).

# 2.9 Restart Tracker (099)

Message format: A\*\*\*\*\*,099,RESETSYSTEM.

It will restart the device after 30 seconds after receive the SMS, it will respone:Reset System OK!

#### 3 GPRS Settings

# 3.1 Set APN (APN(Access Point NAME))

Message format: A\*\*\*\*\*\*,012,APN

Length of APN is limited within 100 characters, E.g:A000000,012,cmnet "cmnet"is the APN of China Mobile

# 3.2 Set the IP and Port of Gprs\_Server

Message format: **A\*\*\*\*\*\*,010,IP,PORT** e.g. A000000,010,121.37.58.10,6902 121.37.58.10 is the IP of GPRS\_server, 6902 is the port of GPRS\_Server application (be in communication with GPS camera tracker)

# 3.3 Open GPRS function

Message format: **A**\*\*\*\*\*\*,**011,X** (**note:x=1 open GPRS, X=0 close GPRS**) e.g. A000000,011,1

GPRS function will be open, and GPS Camera tracker will send data to Internet, Users can turn off this function though send SMS: A000000,011,0

# 3.4 Query the GPRS Setting

Message format: A\*\*\*\*\*,004

The device will send back GPRS setting parameters. You can check whether the parameter sets correctly by it.

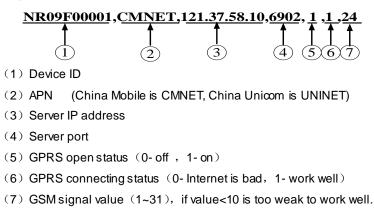

#### 4 GPS tracking system on website

# 4.1 User Login

Google Map can support many different languages. It can change language for local language by itself.

| 🔒 User Login                                       |              |                              |
|----------------------------------------------------|--------------|------------------------------|
| 中文 電 English                                       |              |                              |
|                                                    |              |                              |
| User Name:                                         | demo@163.com |                              |
| Password:                                          | •••••        |                              |
|                                                    |              | (where a state of the second |
| Verify Code:                                       | F6VPF        | F6VPF                        |
|                                                    |              |                              |
| Experience>UserName: demo@163.com Password: 123456 |              |                              |
| <b>Login</b>                                       |              |                              |

### 4.2 Vehicle real-time tracking

1 choose vehicle  $\rightarrow 2$  map mode  $\rightarrow 3$ .vehicle state, Google map have 3 model: map mode ,satellitic mode and Hybrid mode

Map mode

satellites mode:

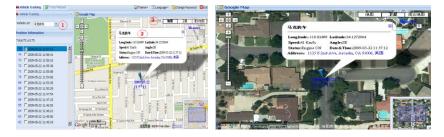

# 4.3 Vehicle history record playback

Please point run history review page

1 choose vehicle  $\rightarrow 2$  start time  $\rightarrow 3$  inquire time  $\rightarrow 4$ .setup review speed  $\rightarrow 5$  start review process you can know that time date, speed, way and distance sum.

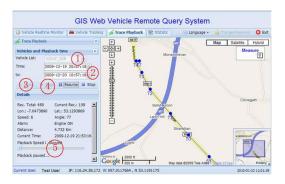